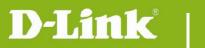

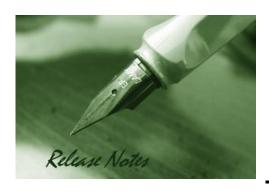

Firmware Version: V1.13.05

**Prom Code Version:** 

**Published Date:** 2016/1/18

### **Content:**

| Upgrading Instructions: | 2 |
|-------------------------|---|
| New Features:           | 2 |
| Problems Fixed:         | 3 |
| Known Issues:           | 5 |
| Related Documentation:  | 5 |

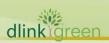

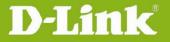

Revision History and System Requirement:

| Firmware Version | Date      | Model    | Hardware Version |
|------------------|-----------|----------|------------------|
| V1.13.05         | 2016/1/18 | DCS-931L | A1, A2           |
| V1.12.03         | 2015/9/9  | DCS-933L | A1, A2           |
| V1.11.08         | 2015/8/19 | DCS-933L | A1, A2           |
| V1.10.13         | 2015/5/27 | DCS-933L | A1, A2           |
| V1.07.01         | 2015/2/4  | DCS-933L | A1               |
| V1.06_b6         | 2015/1/29 | DCS-933L | A1               |
| V1.05_b5         | 2014/9/3  | DCS-933L | A1               |
| V1.04_b1         | 2014/4/21 | DCS-933L | A1               |
| V1.03_b8         | 2014/3/24 | DCS-933L | A1               |
| V1.02_b5         | 2013/8/28 | DCS-933L | A1               |
| V1.01_b7         | 2013/5/24 | DCS-933L | A1               |
|                  |           |          |                  |
|                  |           |          |                  |

## **Upgrading Instructions:**

Follow the steps below to upgrade the firmware:

- 1. Download the latest firmware file from the D-Link website. The file is in .bin file format.
- 2. Log-in camera web UI and enter setup/Maintenance/Firmware upgrade
- 3. Click Browse... and specify the firmware file.
- 3. Click Upgrade. The camera starts to upgrade and will reboot automatically when the upgrade completes.

#### **New Features:**

| Firmware<br>Version | New Features                                                              |
|---------------------|---------------------------------------------------------------------------|
| V1.13.05            | 1. Update the mydlink agent to v2.0.20-b10.                               |
|                     | 2. Remove the Direct Mode function.                                       |
|                     | 3. Upgrade OpenSSL library to 1.0.1f.                                     |
| V1.12.03            | 1. Update mydlink agent to 2.0.19-b73 to fix the issue of unstable remote |
|                     | connection                                                                |
| V1.11.08            | 1. Update mydlink agent to 2.0.19-b52                                     |
|                     | 2. Add the denoise mechanism to reduce the background noise               |
|                     | 3. Add the login check mechanism to solve Brute Force Attack issue        |

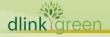

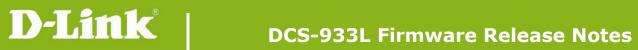

|          | 1. Update mydlink agent to 2.0.19-b36                                             |
|----------|-----------------------------------------------------------------------------------|
| V1.10.13 | 2. Support auto image setting switching mechanism for H/W A1 and A2 (or           |
|          | above) camera lens. (* H/W A2 or above only supports v1.10.13 or above)           |
| V1.07.01 | 1. Update mydlink agent to 2.0.18-b66                                             |
| V1.06_b6 | 1. Update mydlink agent to 2.0.18-b62                                             |
|          | 2. Remove SSL and support TLS                                                     |
| V1.05_b5 | 1. Update mydlink agent to 2.0.18-b13.                                            |
|          | 2. Meet new EU wireless regularization EN300 328 v1.8.1                           |
| V1.04_b1 | 1. Update mydlink agent to 2.0.17-b62 for fixing mydlink notification fail issue. |
|          | 1. Update mydlink agent to v2.0.17-b55.                                           |
|          | 2. Support Win8.1 + IE11.                                                         |
|          | 3. Support Java 7 update 51.                                                      |
| V1.03_b8 | 4. Change the default FTP to passive mode.                                        |
|          | 5. Have WPS LED lightened for 10 seconds when WPS setup is successful.            |
|          | 6. Modify copyright from [2012-2013] to [2012-2014].                              |
|          | 7. Change camera time to [2014-01-01] by default.                                 |
|          | 1. Update mydlink agent to v2.0.17-b28.                                           |
| V1.02_b5 | 2. Add user can configure interval setting for motion/sound detection of          |
|          | mail/ftp.                                                                         |
| V1.01_b7 | 1. Update mydlink agent to v2.0.17-b06.                                           |
|          | 2. Update h.264 Activex to v1.0.0.12.                                             |
|          | 3. Only allow 0-9, a-z, A-Z, ".", "-", "_" as the user account name.              |
|          | 4. Change max video clip to 3072K bytes.                                          |
|          |                                                                                   |
|          |                                                                                   |
|          |                                                                                   |

# **Problems Fixed:**

| Firmware Version | Problems Fixed                                                                 |
|------------------|--------------------------------------------------------------------------------|
| V1.13.05         | 1. Fixed CSRF vulnerability for the camera's web-UI (Exclude CGI APIs).        |
|                  | 2. Fixed an issue where IP Camera blocks CGI request from Chrome and Edge.     |
| V1.11.08         | 1. Fixed the IE11 compatibility issue in Windows 10.                           |
|                  | 2. Change WPS LED behavior blinking time on WPS error/timeout to 10 seconds.   |
|                  | 3. Remove the reboot function by pressing and holding the reset button in less |
|                  | than 3 seconds.                                                                |

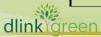

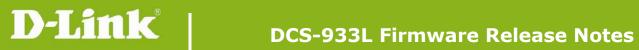

|          | 4. Add the pop-up warning message when the user creates an existing user                         |
|----------|--------------------------------------------------------------------------------------------------|
|          | account on Device Web GUI.                                                                       |
|          | 5. Support to auto-create FTP folder if the folder doesn't exist on FTP server.                  |
|          | Fixed HTTPS issue that caused Day/Night control not to work properly.                            |
|          | 2. Fixed the issue in which IP Cam cannot create FTP folder with FTP server on                   |
|          | Netgear R7000 Router.                                                                            |
|          | 3. Fixed CGI /reset.cgi reboot command issue.                                                    |
|          | 4. Updated the time zone table list to support some existing time zones changes.                 |
| V1.10.13 | 5. Fixed the issue that camera cannot connect to a Wireless Network with a                       |
|          | Hidden SSID.                                                                                     |
|          | 6. Fixed the audio overflow issue.                                                               |
|          | 7. Fixed the issue that camera would reduce the H.264/frame rate in half in the                  |
|          | low light environment.                                                                           |
|          | 8. Fixed the problem with FLV stream (/h264.flv).                                                |
| V1.07.01 | 1. Fixed issue where device would not respond properly to portal commands                        |
| V1.07.01 | under relay mode.                                                                                |
|          | 1. Fixed the issue that NTP time synchronization is failed after camera reboot by                |
|          | power cord if the camera is connected to Internet by PPPoE mode.                                 |
|          | 2. Fixed the issue that the camera cannot use special character at Extender                      |
|          | Setup                                                                                            |
|          | 3. On Device Web GUI, remove "www.DynDNS.org (Custom)" from the DDNS                             |
| V1.05_b5 | Server Address list and also change the address - www.DynDNS.org (Free) to                       |
|          | www.DynDNS.org.                                                                                  |
|          | 4. The Product name at the top left corner of Device Web GUI is changed to use                   |
|          | the user-defined Camera Name which is configured on the Maintenance/Admin                        |
|          | web page.                                                                                        |
|          | 5. Remove the hidden webpage for security concerns.                                              |
|          | 1. SSL Certificate will be automatically self signed (regenerated) during initial                |
|          | configuration/factory reset.                                                                     |
| V1.03_b8 | 2. Adjust sensor settings for video flash issue happened sometimes.                              |
|          | 3. Fix bad frame issue happened sometimes.                                                       |
|          | 4. Fix mydlink event timing issue of sound detection.                                            |
|          | 1. Fixed schedule time of motion detection/sound detection incorrect issue when                  |
| V1.02_b5 | start time > end time.                                                                           |
|          | 2. Fixed I. 264 streaming issue tested on ios6.  3. Fixed I. 264 streaming issue tested on ios6. |
|          | 3. Fixed IP task will be restarted issue on DHCP renew time.                                     |
|          | 4. Fixed OSD disappear issue.                                                                    |
|          | 5. NTP source port change to port 123.                                                           |

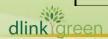

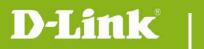

## **DCS-933L Firmware Release Notes**

| V1.01_b7 | <ol> <li>Fix the problem that mydlink Agent will run twice when the camera is connecting to DIR-850L using WPS Push button.</li> <li>Fixed the bug that the live streaming would stop when set H.264 bit rate is 3M and watch it via Chrome/Firefox.</li> <li>Fixed mydlink event not work issue when change IP address.</li> <li>Fixed system not stable issue when enable E-mail/FTP video clip.</li> <li>Fixed UPnP compatibity issue with DIR-826L router</li> <li>Fixed E-mail/FTP cannot be started issue if motion/sound detection is enabled</li> </ol> |
|----------|----------------------------------------------------------------------------------------------------|
|          | first.                                                                                                    |
|          |                                                                                                    |
|          |                                                                                                    |

## **Known Issues:**

| Firmware Version | Known Issues |
|------------------|--------------|
|                  |              |
|                  |              |

# **Related Documentation:**

N/A

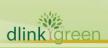